# Introduction aux systèmes GNU/Linux

## S23E03 inetdoc.net

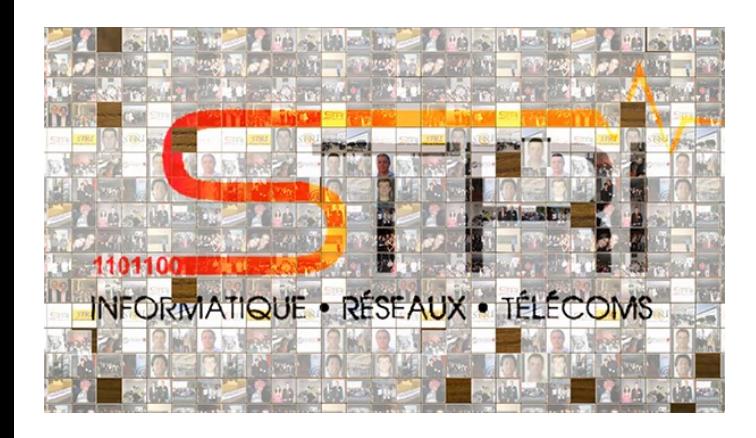

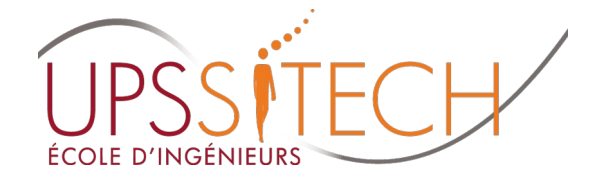

Philippe Latu / Université Toulouse 3<br>Document sous licence GNU FDL v1.3 Document sous licence GNU FDL v1.3 http://www.gnu.org/licenses/fdl.html

### Objectifs de la séance

- Configurer un Système GNU/Linux
	- Utiliser les ressources du shell Bash
	- · Identifier & gérer les processus
	- Gérer les permissions sur les fichiers et répertoires
	- Différencier les processus entre système hôte & conteneur

- Manipuler sur machine virtuelle & conteneur
	- Installer & configurer des services Internet
	- Repérer les propriétaires & les propriétés des processus correspondant

#### Bash  $\rightarrow$  Shell et langage de commandes

- $-1979 \rightarrow SysV$  version  $7 \rightarrow Bourne$  Shell
- 1989  $\rightarrow$  GNU BASH  $\rightarrow$  Bourne-again Shell  $\rightarrow$  scripts
	- Interpréteur de commandes
		- IEEE POSIX P1003.2/ISO 9945.2 Shell and Tools standard
	- Environnement de développement
		- Algorithmique de base : conditions, boucles, etc.
		- Fonctions et alias
		- Arithmétique et tableaux
		- Manipulations de chaînes de caractères
	- Documentation shell Bash
		- Advanced Bash Scripting
			- <http://www.tldp.org/LDP/abs/html/>

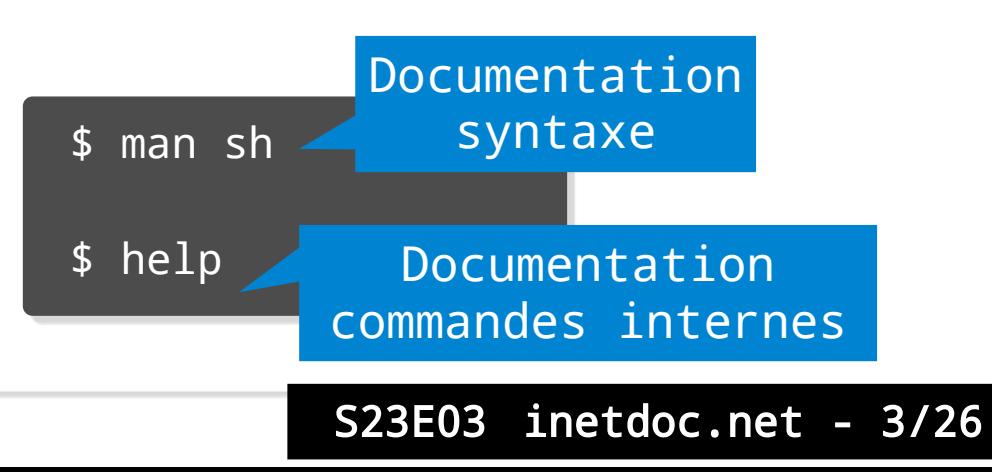

#### Bash → séquencement entre les commandes

Éditions et corrections en ligne de commande

- $\blacksquare$  Auto-correction  $\rightarrow$  commande shopt -s dirspell
- Auto-completion  $\rightarrow$  touche tabulation
- Historique et rappel des commandes antérieures
	- Commande history
	- Séquences de touches
		- Ctrl+R, Ctrl+A, Ctrl+E
		- Shift+PageUp, Shift+PageDown, flèches haut et bas

#### Bash → séquencement entre les commandes

- Séquencement entre les opérations
	- Tubes ou  $pipes$  →  $|$
	- $\blacksquare$  Redirections  $\rightarrow$  >  $\rightarrow$  >>
	- Enchaînements logiques  $\rightarrow$  ;  $\rightarrow$  &&  $\rightarrow$  ||
	- Gestionnaire de fenêtres ou de tâches console
		- Tmux, byobu, VSCode
	- Commandes internes → jobs, suspend

### Bash → exemple de script

Script checkup.sh : gestion des machines virtuelles

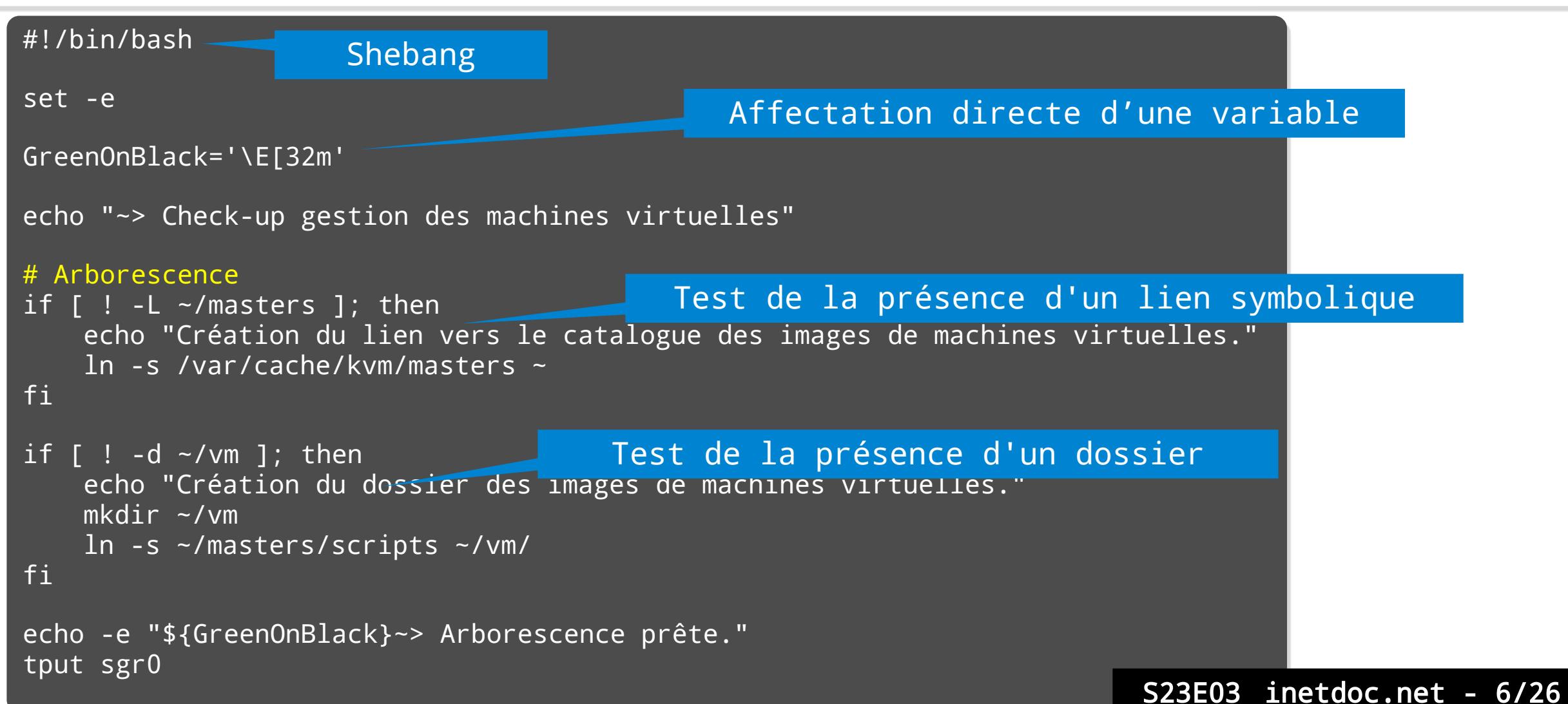

#### Shell Bash

Script checkup.sh : gestion des machines virtuelles

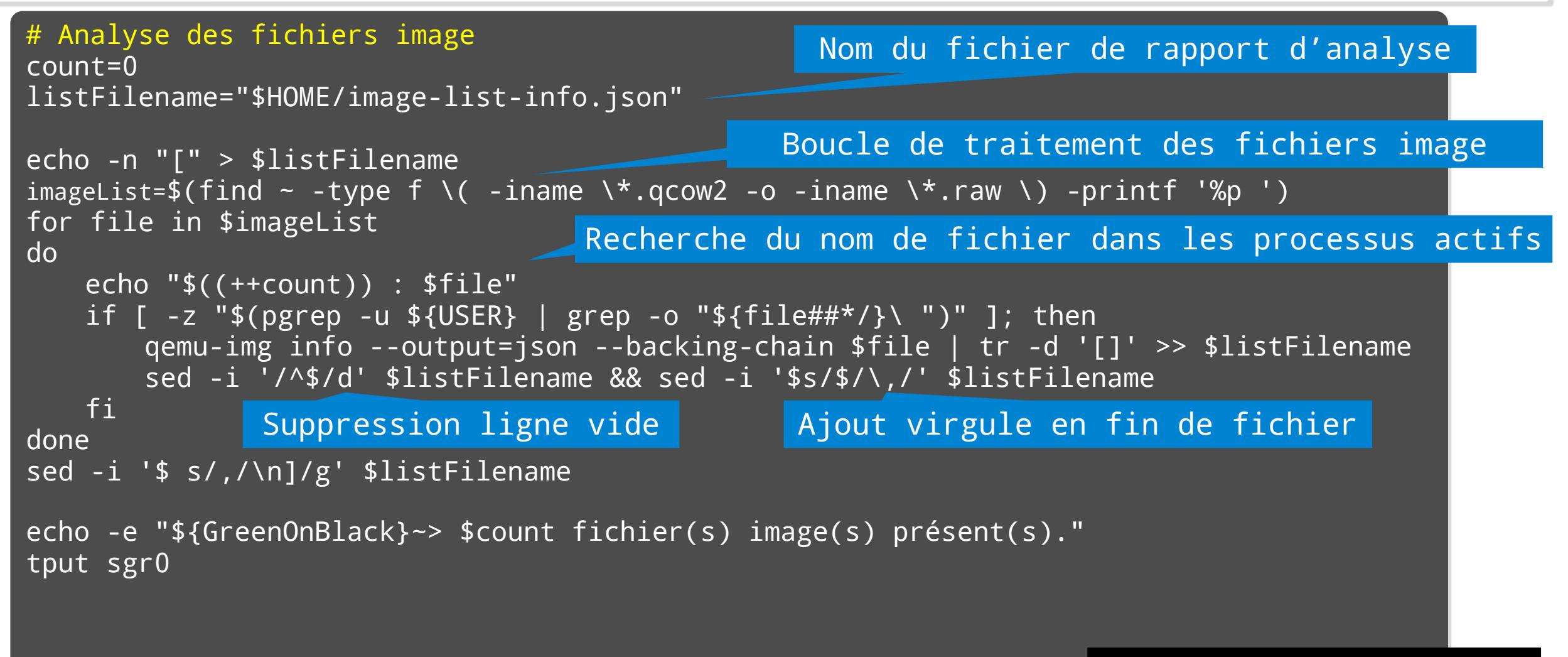

#### Shell Bash

Script checkup.sh : gestion des machines virtuelles

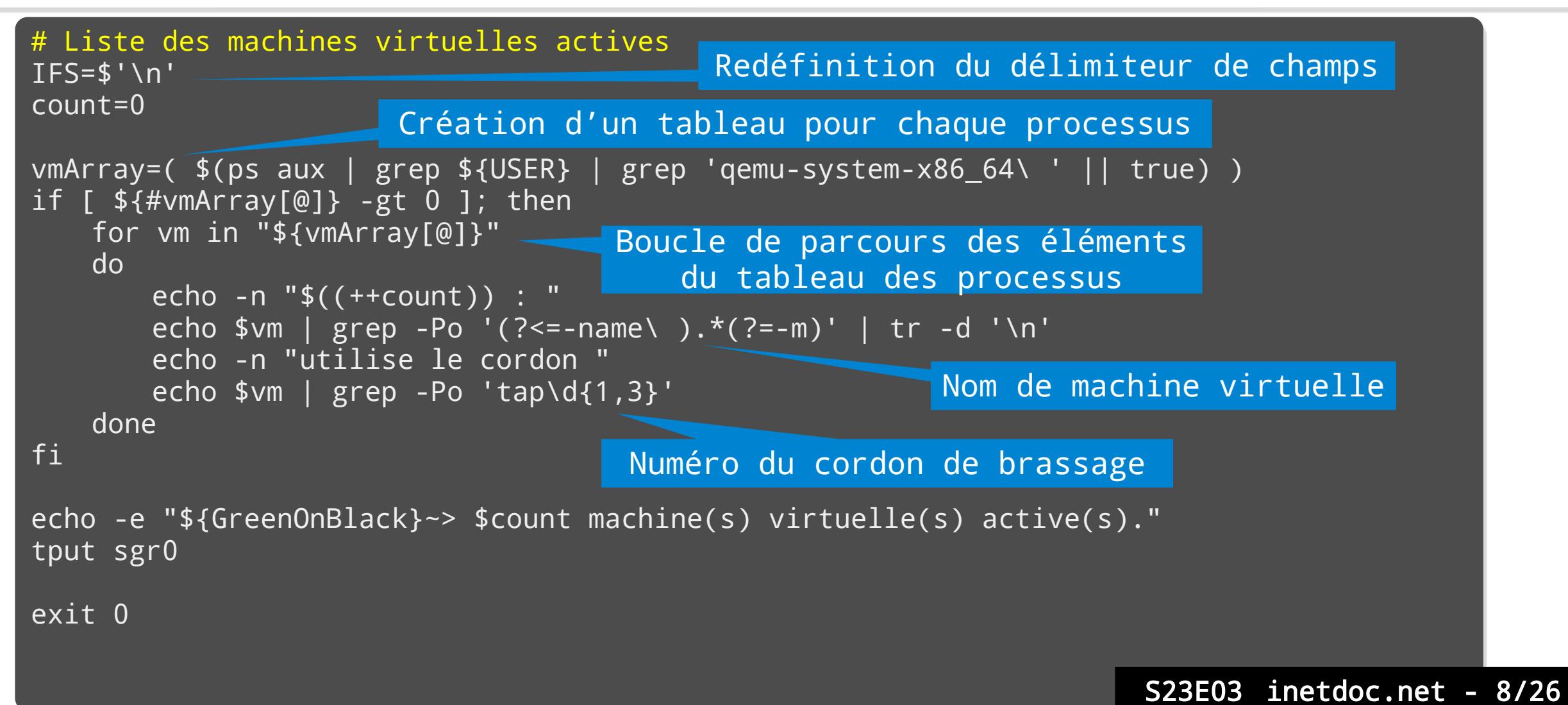

- Créer et tester le script checkup.sh
- Comment lister l'historique des commandes ?
- Quel est l'effet de la séquence de touche Ctrl+E ?
- Comment rappeler une commande dans l'historique ?
- Quel est l'effet de la séquence de touche Ctrl+D ?
- Comment accéder à la documentation de la commande intégrée shopt ?
- Comment activer l'auto-correction à l'ouverture d'un shell Bash ?
	- [https://www.gnu.org/software/bash/manual/html\\_node/The-Shopt-Builtin.html](https://www.gnu.org/software/bash/manual/html_node/The-Shopt-Builtin.html)
- Comment activer la personnalisation Oh My Bash ?
	- <https://github.com/ohmybash/oh-my-bash>

#### Processus → programme en cours d'exécution

Fonction Unix de base

Partage des ressources du système entre différents programmes

- Ordonnanceur (Scheduler) Attribution des tranches de temps processeur en fonction du type de tâche
- Fonctions multi-tâches préemptives du noyau Linux
	- Planification de l'exécution des processus
	- Contrôle au début et à la fin de chaque tranche de temps processeur

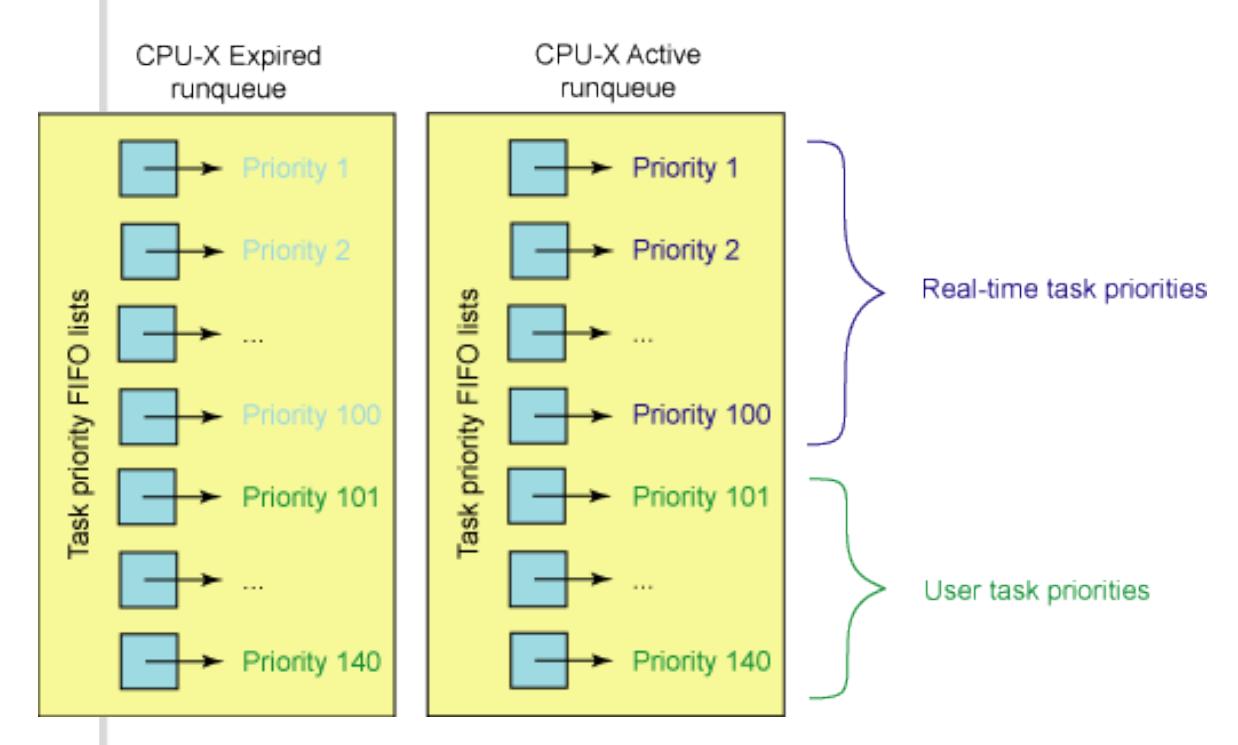

#### **Processus → quelles propriétés ?**

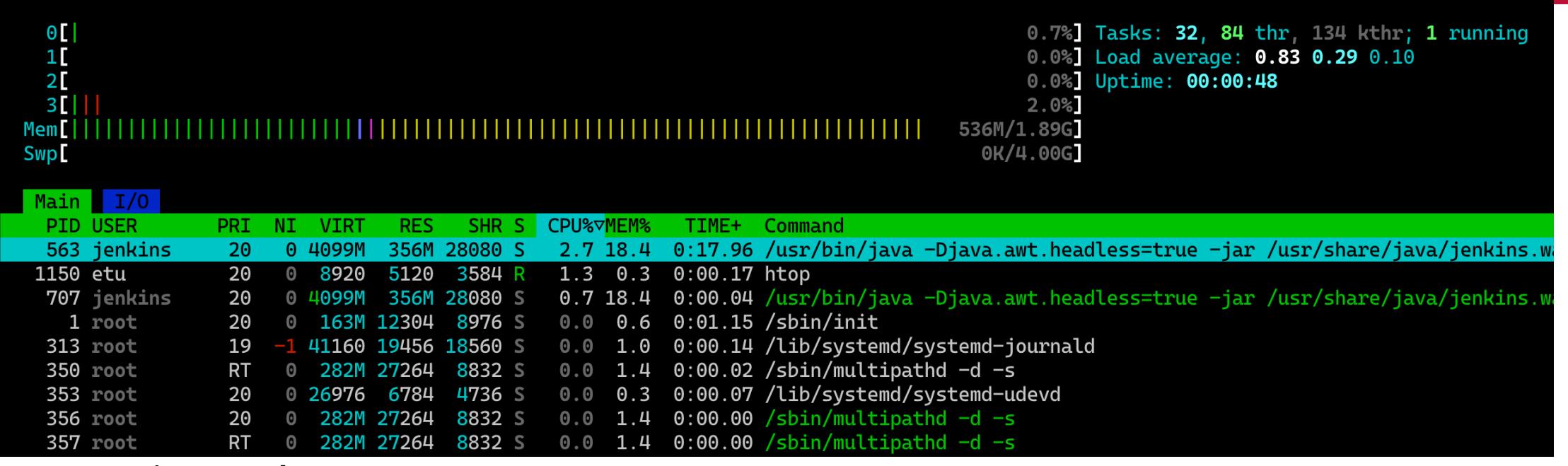

#### Gestion des processus

Qui est le propriétaire

d'un processus ?

- Quelles sont les ressources utilisées par un processus ?
- Comment changer le niveau de priorité d'un processus ?
- Comment tuer un processus défectueux ?

#### Processus → quelles commandes ?

#### Commandes de gestion des processus

- Qui, quoi, combien : ps, w, top, htop, iotop
- Priorités : nice, renice, ionice
- Signalisation et arrêt : kill, killall
- Utilisation mémoire : free -m, vmstat -w -a -S M, vmstat -s

#### Processus → exercices

- Commande ps
	- Comment visualiser les processus, les propriétaires et les terminaux ?
	- Quelle est la signification des 4 options dans la commande 'ps faux' ?
- Commandes kill et killall
	- Quelle est la signification du terme signal ?
	- Comment relancer un processus ?
	- Comment tuer un processus «en force» ?
- Processus ou services inutiles
	- Comment supprimer un service inutile de façon permanente ?
	- Comment caractériser le gain en occupation mémoire correspondant ?

- Un masque de permissions pour tout fichier ou répertoire
	- Exemple : commande ls -lA

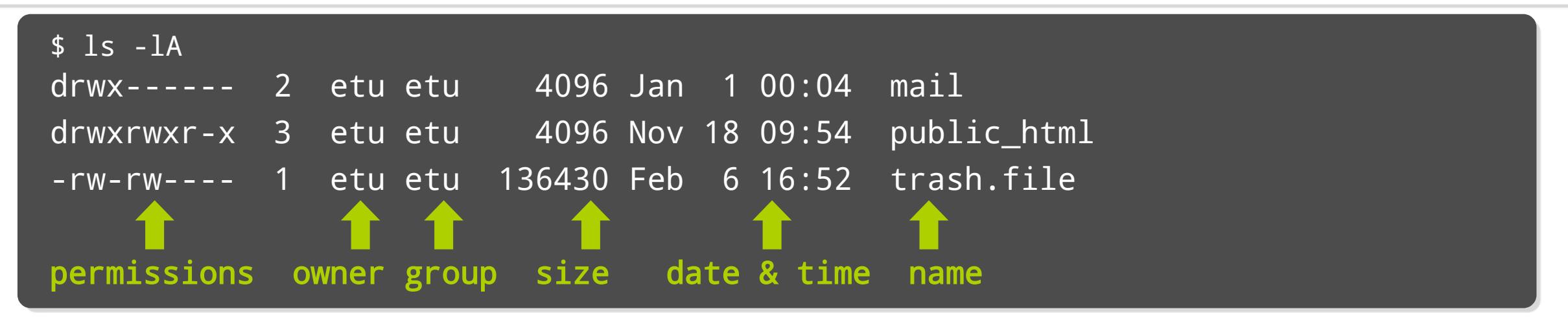

- Un utilisateur peut appartenir à plusieurs groupes
	- Exemple : commande id

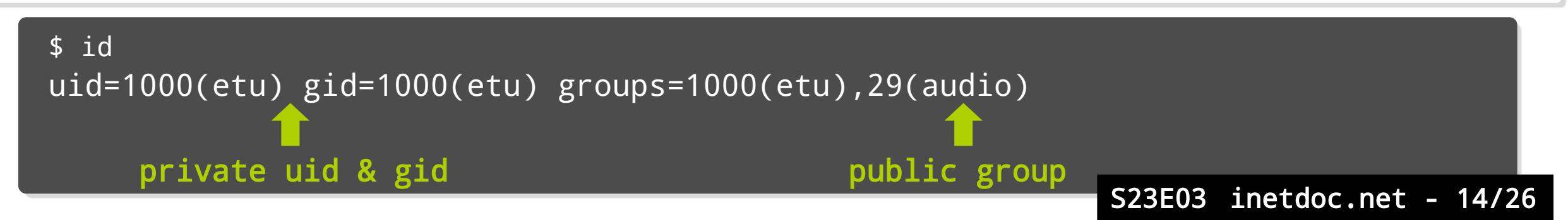

- $-Ma$ sque des permissions de base  $\rightarrow$  10 indicateurs
	- Partant de la gauche
		- Premier indicateur → nature de l'objet
			- fichier, répertoire, périphérique ou socket Unix
		- Autres indicateurs  $\rightarrow$  droits
			- lecture, écriture, exécution
			- Propriétaire, groupe et autre

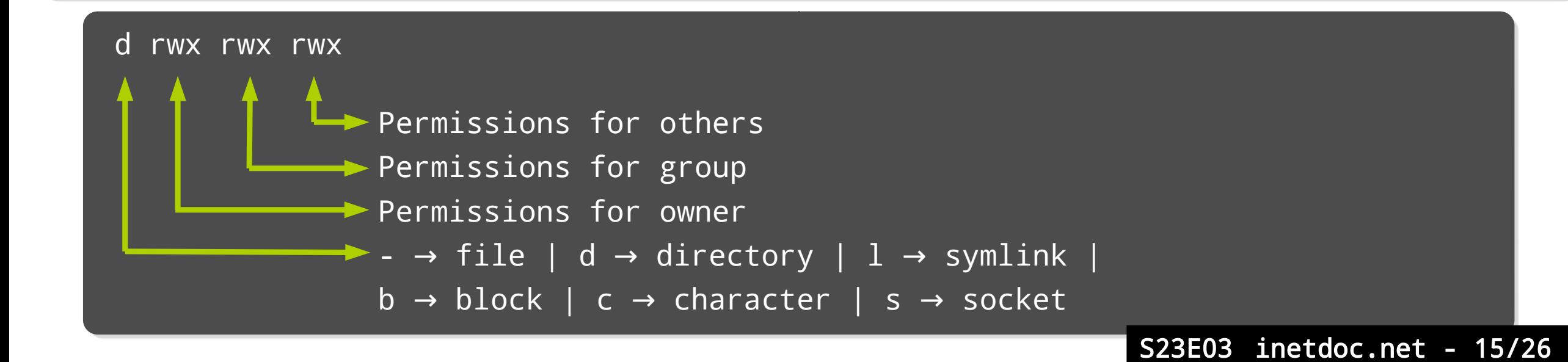

- Visualisation/Édition du masque des permissions
	- Commandes usuelles
		- $\blacksquare$  ls  $\rightarrow$  visualisation
		- chown, chgrp → changement de propriétaire ou de groupe
		- chmod  $\rightarrow$  changement de masque
		- umask → masque utilisateur utilisé par défaut lors de la création d'objets
	- Codage des permissions
		- Notation littérale
			- $r \rightarrow$  read  $\rightarrow$  droit de lecture
			- $\bullet$  write  $\rightarrow$  droit d'écriture
			- $\rightarrow$  x  $\rightarrow$  execute  $\rightarrow$  droit d'exécution
		- Notation en octal
			- $\cdot$  r  $\rightarrow$  2<sup>2</sup>  $\rightarrow$  4
			- $\cdot \text{w} \rightarrow 2^1 \rightarrow 2$
			- $x \rightarrow 2^0 \rightarrow 1$

```
$ touch emptyfile
$ ls -l emptyfile
-rw- r-- r-- 1 etu etu 0 mai 16 11:20 emptyfile
420 400 400
  6 \t 4 \t 4 \t 644$ chmod +x emptyfile
-rwx r-x r-x 1 etu etu 0 mai 16 11:20 emptyfile
 421 401 401
      5 \rightarrow 755 \rightarrow chmod +x = chmod 755
```
#### Applications

- À l'aide de la commande 'ls', donner un exemple de :
	- programme exécutable
	- lien symbolique
	- périphérique en mode caractère
	- périphérique en mode bloc
	- socket Unix
- Permissions sur les fichiers et répertoires
	- Donner les valeurs numériques des masques d'un fichier de données et d'un programme
	- Quel est l'effet de l'instruction 'umask 0027' ?
- Shell script Bash «Hello, World!»
	- Créer le fichier script hello.sh et le rendre exécutable

#!/bin/bash

- Masque étendu : 3 bits supplémentaires → extension des permissions
	- SUID : Set User ID bit
	- SGID : Set Group ID bit
	- directory Sticky bit
- Ces 3 bits prennent la place du bit d'exécution x
	- Pour le propriétaire du fichier
		- s indique qu'il a aussi le droit d'exécution
		- S indique qu'il n'a pas le droit d'exécution
	- Pour le groupe du fichier
		- s indique qu'il a aussi le droit d'exécution
		- S indique qu'il n'a pas le droit d'exécution
	- Directory Sticky bit
		- Utile pour les répertoires partagés
		- Un utilisateur ne peut effacer que les fichiers qu'il a créé

#### Applications

- Quel est le rôle du masque étendu pour les objets suivants ? /usr/bin/passwd et /tmp
- Comment configurer un environnement de développement Web statique ?
	- Installer le paquet task-web-server
	- Fixer la valeur du masque utilisateur à 0027
	- Créer le répertoire /var/www/newhtml avec le masque rwxr-s--- L'utilisateur propriétaire doit être etu et le groupe propriétaire www-data
	- Créer un fichier index.html dans ce nouveau répertoire
	- Ajouter une entrée newsite dans /etc/hosts avec l'adresse 127.0.0.2
	- Copier le fichier /etc/apache2/sites-available/000-default.conf en newsite.conf
	- Activer le nouveau site avec la commande a2ensite Recharger la configuration du service
	- Tester l'ouverture de la page Web et retrouver les traces dans les journaux du service Web

## Application → Cas jekyll

- Objectifs
	- Transformer le système hôte en commutateur/routeur réseau
	- Installer de gestionnaire de conteneurs LXD
	- Créer un conteneur 'jekyll'

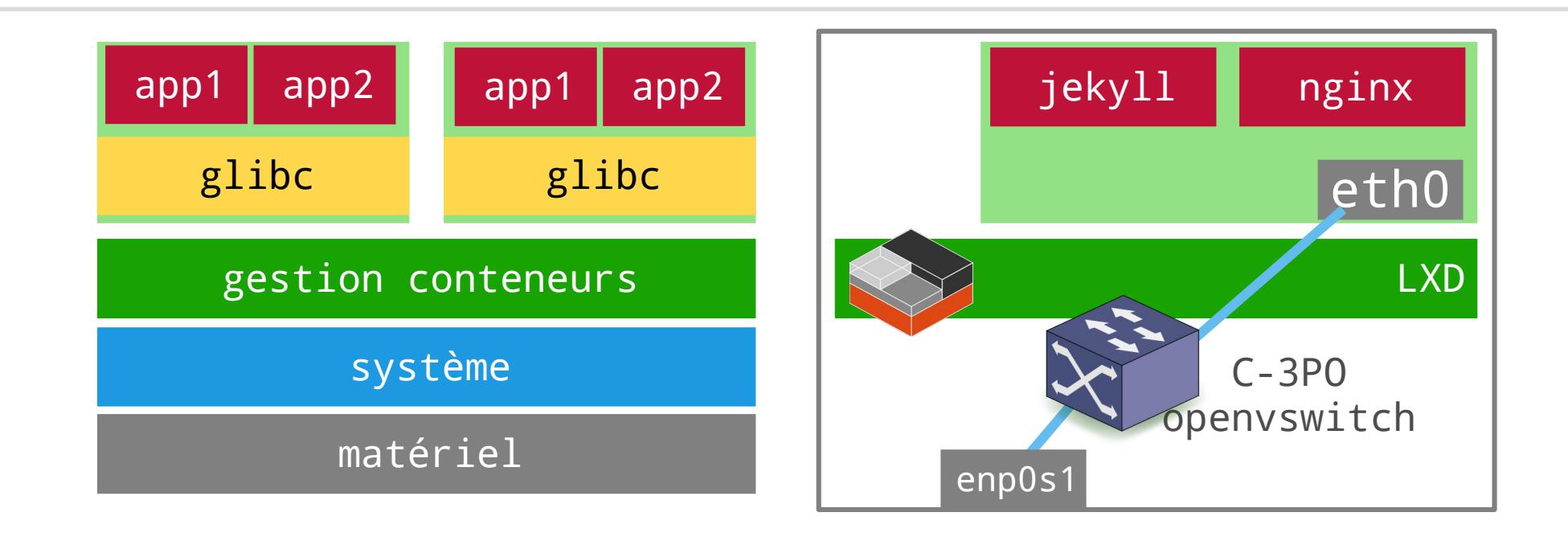

## Application → Cas jekyll

Créer le conteneur et installer les paquets

incus launch images:debian/trixie jekyll incus exec jekyll -- apt update incus exec jekyll -- apt -y install nginx htop ruby-full build-essential

• Configurer le reverse proxy nginx

```
config=$(cat << EOF
server {<br>listen 80:
listen ov,
\frac{1}{3} \frac{1}{3}; \frac{1}{3}; \frac{1}{3}; \frac{1}{3}; \frac{1}{3}; \frac{1}{3}; \frac{1}{3}; \frac{1}{3}; \frac{1}{3}; \frac{1}{3}; \frac{1}{3}; \frac{1}{3}; \frac{1}{3}; \frac{1}{3}; \frac{1}{3}; \frac{1}{3}; \frac{1}{3}; \frac{1}{3}; \frac{1}{3}; \location / {
                  proxy_pass http://127.0.0.1:4000;
\sqrt{ }}
EOF
incus exec jekyll -- bash -c "echo \"${config}\" | tee /etc/nginx/sites-enabled/reverse.conf"
```
S23E03 inetdoc.net - 21/26

incus exec jekyll -- rm /etc/nginx/sites-enabled/default incus exec jekyll -- systemctl restart nginx incus exec jekyll -- ss -tan

## Application → Cas jekyll

Installer jekyll

incus exec jekyll -- gem install jekyll bundler

Créer un premier site web

incus exec jekyll -- jekyll new my0wnBl0g

Lancer le service

incus exec jekyll -- bash -c "cd my0wnBl0g && bundle exec jekyll serve"

!! Consulter la page web avant d'interrompre le service !!

## Application → cas jekyll

- Accès au service Web via un tunnel SSH
- Relever les adresses du conteneur jekyll

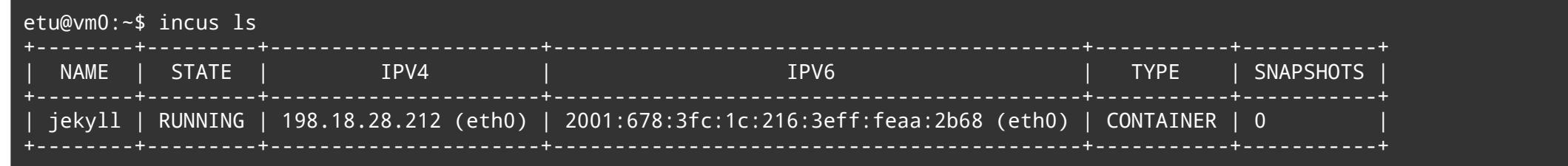

- Créer un tunnel via la connexion SSH à l'hyperviseur depuis son poste
	- Utiliser l'adresse IPv4 ou IPv6
	- Le nom « alice » est défini dans la configuration du client SSH

ssh -L 8000:198.18.28.212:80 alice

ssh -L "8000:[2001:678:3fc:1c:216:3eff:feaa:2b68]:80" alice

 Identifier les processus nginx et jekyll avec htop dans le conteneur et sur le système hôte S23E03 inetdoc.net - 23/26

## Application → cas jekyll

#### Accès au service Web via un tunnel SSH

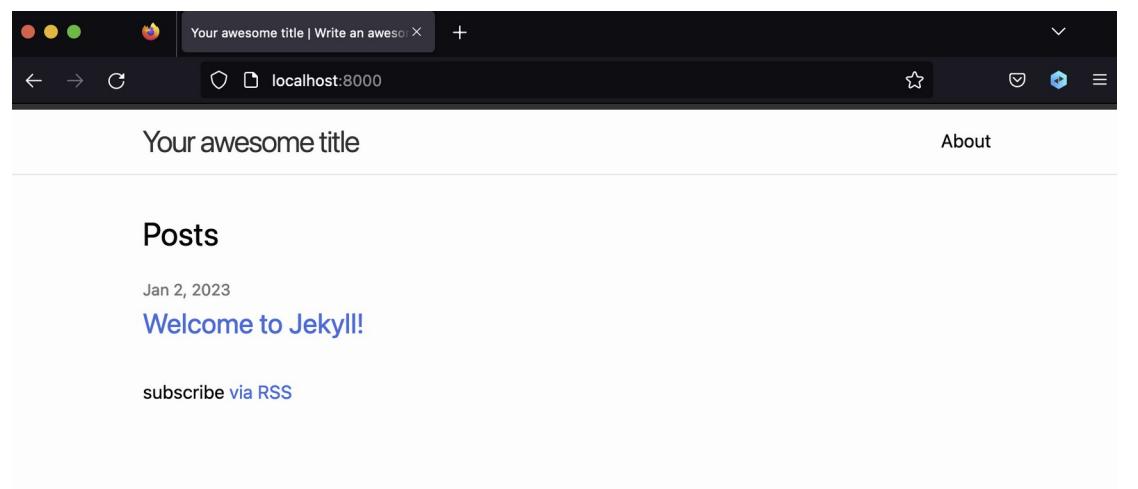

 L'URL à consulter depuis le poste de travail est :

http://localhost:8000

#### Your awesome title

Your awesome title your-email@example.com  $\Omega$  jekyll  $\blacktriangleright$  jekyllrb

Write an awesome description for your new site here. You can edit this line in config.yml. It will appear in your document head meta (for Google search results) and in your feed.xml site description.

S21E04 inetdoc.net - 24/26

#### Bilan séance

- Shell Bash
	- Interpréteur de commandes aux fonctions étendues
	- Interface de base de l'administration système → contexte infrastructure
- **Processus** 
	- Tout programme en cours d'exécution a l'«identité» de son propriétaire
- Droits sur le système de fichiers
	- Principes de gestion des droits Unix
	- Compromis efficacité/simplicité

#### Compétences essentielles en administration système

- Identifier les processus et leurs propriétaires
- Différencier l'appartenance des processus entre système hôte et S23E03 inetdoc.net - 25/26

#### Défi pour la prochaine séance !

- Quelle est la relation entre uid/gid et subuid/subgid ?
	- Consulter la page à l'adresse ci-dessous
		- <https://ubuntu.com/blog/custom-user-mappings-in-lxd-containers>
		- Quel est le nom de l'utilisateur normal qui obtient la valeur subuid 100000 ?
		- À quel uid cette valeur correspond dans le conteneur ?

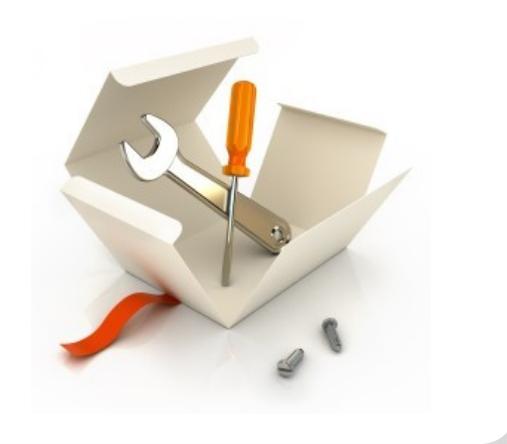